# 第 21 回 とちぎアビリンピック

## <111>データベース競技課題A

## 1.課題

- 1)競技Aは公開問題であり、競技当日は課題Aの使用の一部を変更して課題B(競技課題)とす る。
- 2)人材管理システムを、後述する仕様に基づいて作成しなさい。
	- 課題1.「会員情報・受講歴管理システム.accdb」という名前で、新規にデータベースを作成す ること。
	- 課題2.新規テーブルへ配布されたデータをインポートし、適切な主キー、インデックス、 データサイズなどを設定すること。
	- 課題3. 各テーブル間にリレーションシップを作成すること。
	- 課題4. サブフォームを含むフォームを作成し、タブを使った画面を追加すること。
	- 課題5.作成したフォームからデータを更新すること。
	- 課題6. 指定したレポート作成すること。
	- 課題7. マクロを使用し、メニューフォームを作成すること
	- 課題8. メインメニューフォームは、データベースを開いたときに、最初に表示されるように 設定し、ナビゲーションウィンドウを非表示に設定します。

## 【注意点】

- ※1 審判は登録されたデータの有無、使われている ACCESS の機能、可視性(画面の見やすさ)、 操作性(操作のしやすさ)、機能性(処理の正確さ)を採点する。
- ※2 可視性・操作性とは、審判は操作マニュアルがなくても、操作が可能なことを指すこととす る。ただし、Windows OS 基本操作はできることが前提とする。
- ※3 審判が採点時においてデータ更新及び印刷処理の前に ACCESS が自動表示するダイアログが表 示される場合は、課題毎に減点の対象とする。

## 2.競技時間

2時間00分

#### 3.課題提出方法

競技者は、完成した作品(未完成作品も含む)を大会主催側の用意する外付けのUSBメモリに保 存し提出する。なお、作品を保存したUSBメモリは、競技時間終了と同時に大会関係者が回収する。

#### 4.注意事項

- (1) 会員データ.xlsx、レッスンマスター.xlsx、受講歴.xlsx ファイルは事前に配布されるファ イルを使用すること。
- (2) 競技中に万一機器が故障した場合は、審査員の指示に従うこと。

## $<111>$  A- 1 / 5

- (3) 競技が終了したら審査員に申し出る。
- (4) 競技場での座席位置は、予め審査員が決定しておく。
- (5) ノートやメモ紙、参考図書、CD-R、USBメモリ等の持ち込みは不可とします。
- (注) パソコンに導入が必要なパソコン操作支援技術(ハード及びソフト)を必要とする場合は、 事前に事務局に申し出ること。それらは原則、競技者自身がパソコン操作支援技術を持参し、 前日に競技委員立ち会いのもと導入する。ただし、導入に関して不具合があっても特別な配 慮はしないこととする。

### 5.競技会場に準備してあるもの

- (1) O S: Microsoft Windows10
- (2) データベース: Microsoft Access2016
- (3) P C: Windows PC
- (4) USB メ モ リ: 8GB 以上

## 6.課題の詳細仕様

- 課題2. 新規テーブルへ配布されたデータをインポートし、適切な主キー、インデックス、デー タサイズなどを設定すること。
	- (1)Excle ファイル「受講歴.xlsx」データをインポートし、主キー、インデックスを下記表 のとおり設定し、テーブル「受講歴」として保存する。

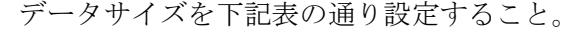

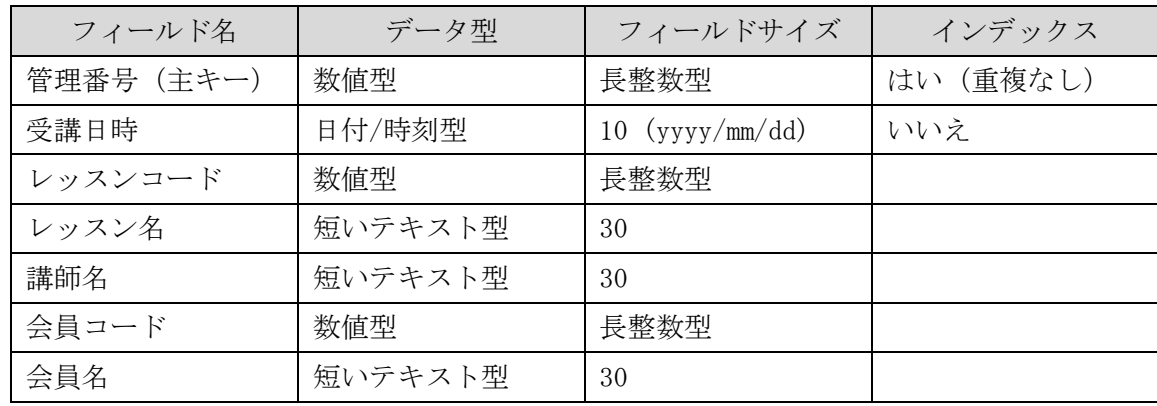

(2)Excle ファイル「会員データ.xlsx」データをインポートし、主キー、インデックスを下 記表のとおり設定し、テーブル「会員情報」として保存する。 データサイズを下記表の通り設定すること。

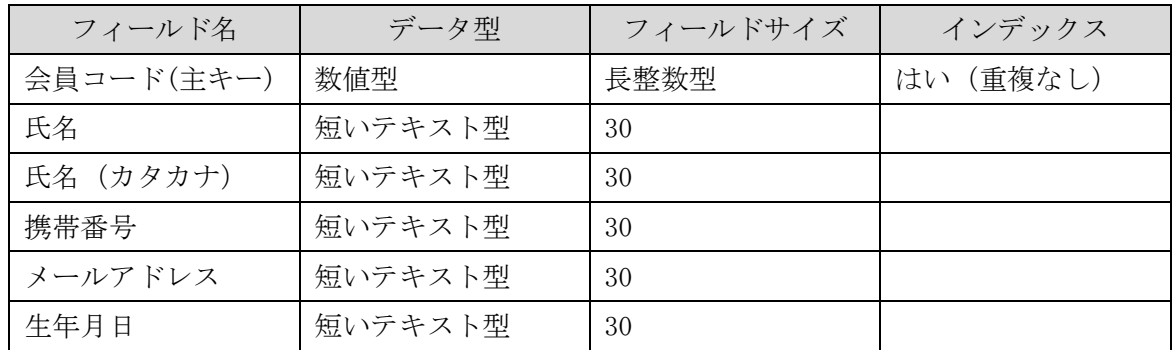

(3)Excle ファイル「レッスンマスター.xlsx」データをインポートし、主キー、インデック スを下記表のとおり設定し、テーブル「レッスンマスター」として保存する。

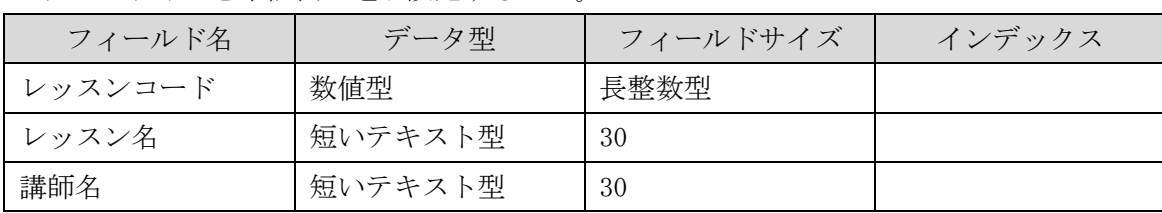

データサイズを下記表の通り設定すること。

課題3. 各テーブル間にリレーションシップを作成すること。

(1)図-1のように、リレーションシップを設定すること。

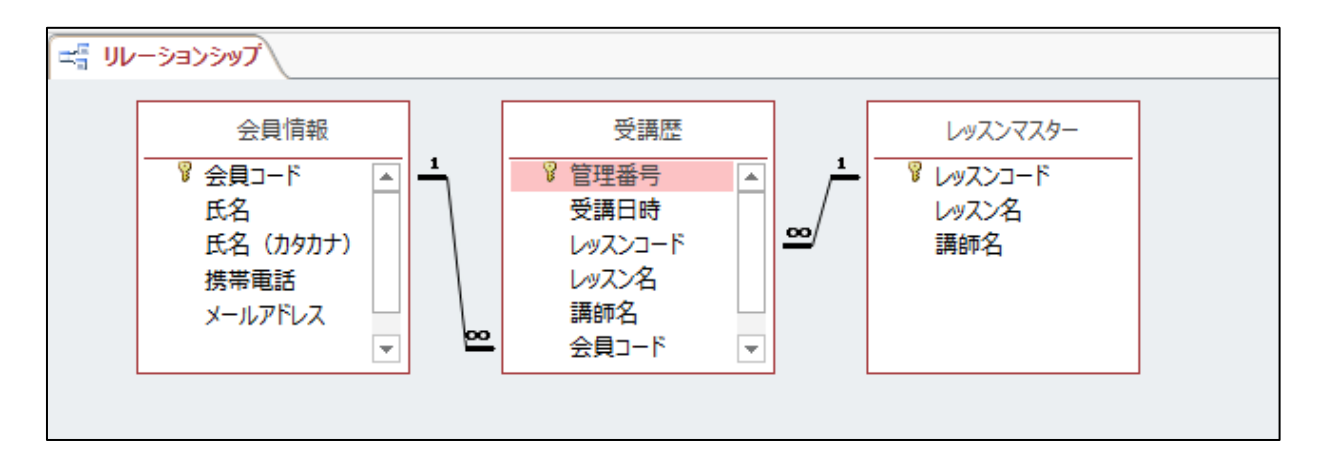

図-1

- 課題4.図-2を参考に、サブフォームを含むフォームを作成し、タブを使った画面を追加するこ と。
	- (1)図-2を参考に、フォームを作成すること。

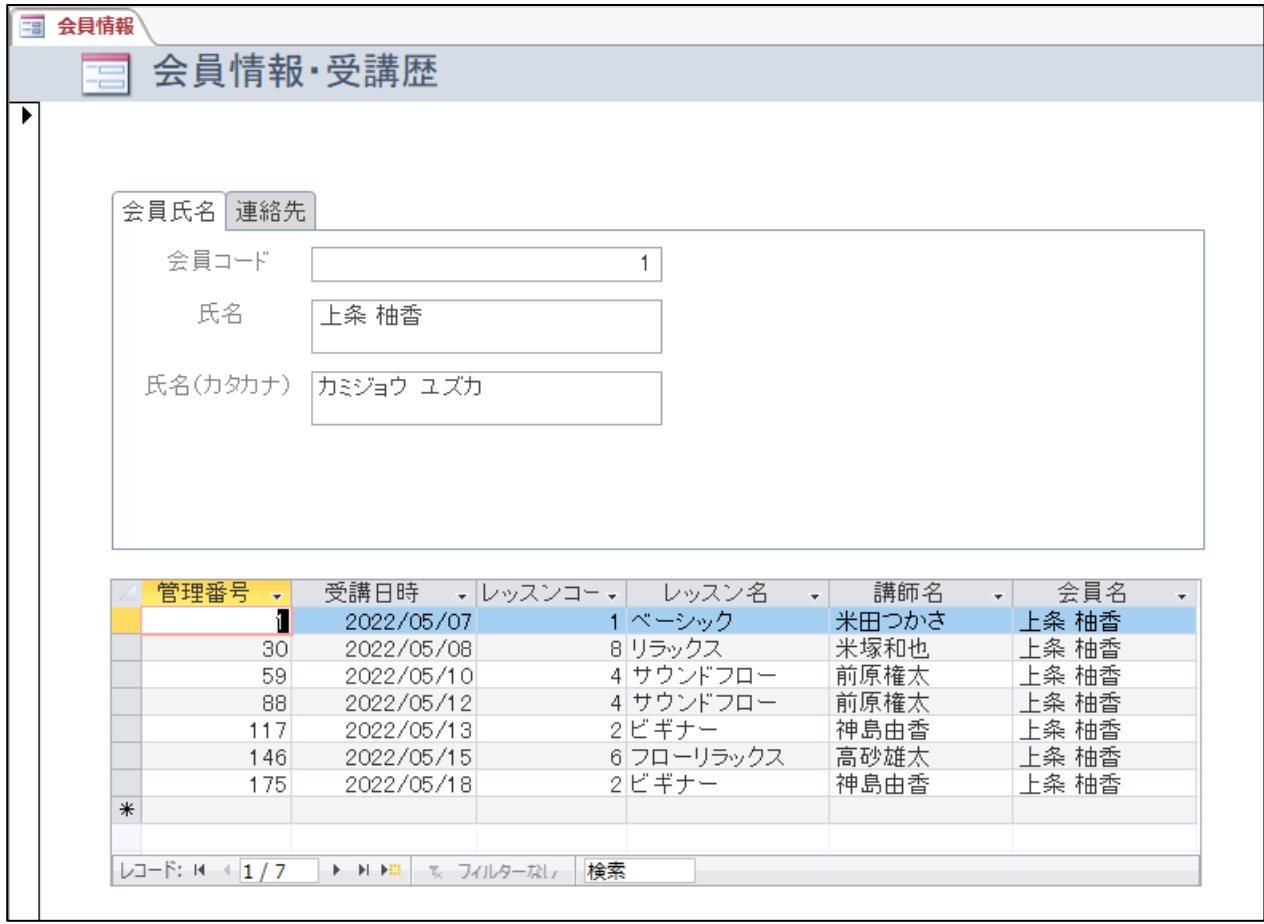

図-2

- (2)連絡先タブを選択すると、会員情報テーブルの携帯電話、メールアドレス、生年月日を 表示すること。
- (3)サブフォームのレッスンコードはコンポボックスに、レッスン名、講師名を表示して選 択させる。

課題5.作成したフォームからデータを更新すること。

- (1) 作成したフォームを使用し、最終レコードに下記データを追加すること。
- (2) 受講歴のレッスンコードはコンポボックスに、レッスン名、講師名を表示 し、選択すること。

|     | フィールド名     | データ        |
|-----|------------|------------|
| 受講歴 | 管理番号 (主キー) | 210        |
|     | 受講日時       | 2022/05/20 |
|     | レッスンコード    | 6          |
|     | レッスン名      | フローリラックス   |
|     | 講師名        | 高砂雄太       |
|     | 会員名        | 上条 柚香      |

課題6. レポートを作成すること。 大会当日に指定された印刷条件で、レポートを作成し印刷プレビューで確認できること。

- 課題7. マクロを使用し、メニューフォームを作成すること
	- (1)図-3を参考に、メニューフォームを作成する。
	- (2)会員情報・受講歴表示ボタンをクリックすると、課題4.で作成したフォームが表示さ れる。
	- (3)レポート表示ボタンをクリックすると、課題6.で作成したレポートのプレビューが表 示される。
	- (4)システムの終了ボタンをクリックすると、ACCESS が終了すること。

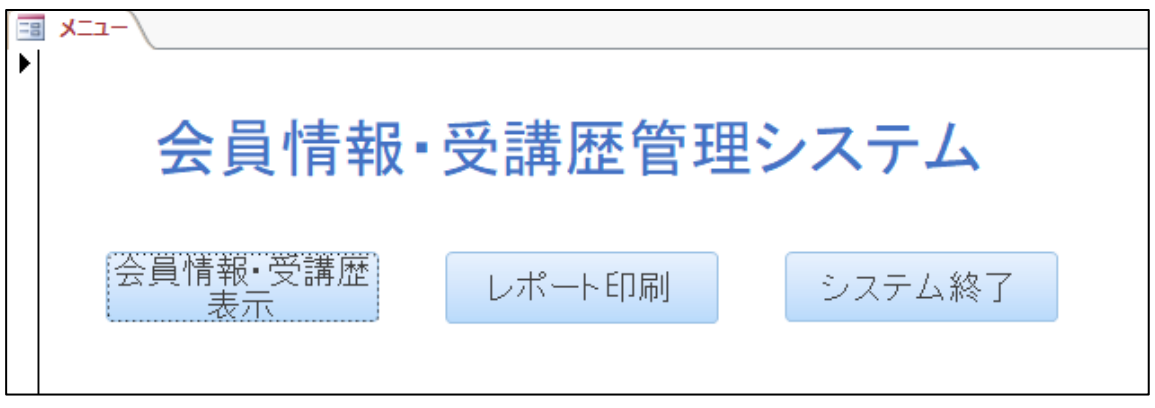

図-3

課題8. 課題7. で作成したメニューは、レッスン受講管理システムを開いたときに、最初に表 示されるように設定し、ナビゲーションウィンドウを非表示に設定すること。